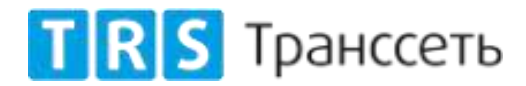

## Транссеть. Единая система контроля (ТЕСК)

## Инструкция по установке системы

Список команд может отличаться для различных Операционных систем.

## Подготовительные действия перед установкой ТЕСК:

1. Убедится в параметрах системы.

- SELinix лолжен быть отключен. Проверка осуществляется командой: cat/etc/selinux/config Вывол: SELINUX=disabled SELINUXTYPE=targeted SETLOCALDEFS=0
- Доступ к серверу имён прописан как 8.8.8.8 проверка осуществляется командой: cat /etc/resolve.conf В выводе должно присутствовать: nameserver 8.8.8.8 Если вывод не соответствует - изменить и перезагрузить систему. Команлы: sed -i 's/SELINUX=enabled/SELINUX=disabled/g'/etc/selinux/config echo 'nameserever  $8.8.8.8' >> \text{/etc/resolve.comf}$ reboot now
- 2. Обновить систему:

yum -y update;

3. Установить дополнитльные пакеты:

yum -y group install 'Development Tools' yum -y install polkit openssh-server mailx postfix policycoreutils \ perl bc bzip2 zip unzip wget git patch autoconf automake  $\langle$  $\sec$  gcc-c++ libtool intitool m4 flex policycoreutils make \ which sudo vim net-snmp-python

4. Очистка после обновления и установки:

vum clean all;

Все остальные настройки операционной системы — на свой выбор.

## Установка ТЕСК:

- переместить файл modmon-distr.tar в директорию /usr/local/src;
- извлечь файлы: tar -xvf modmon-distr.tar;
- перейти в директорию: /usr/local/src/mod mon;

выполнить установку: ./install.sh.

Если в процессе установки возникли какие-то ошибки, то log-файлы инсталлятора сохраняются в директории /tmp.

Проверка работоспособности системы осуществляется в браузере, для этого необходимо перейти по ссылке: http://<host\_ip>/check\_mk/

Для входа в систему пользователю необходимо авторизоваться.

В случае возникновения проблем с первичной и/или последующей авторизацией в системе, необходимо отправить заявку на сайте transset.ru, предварительно указав в теле письма Наименование организации, ФИО Заявителя, контакты: тел., почта.